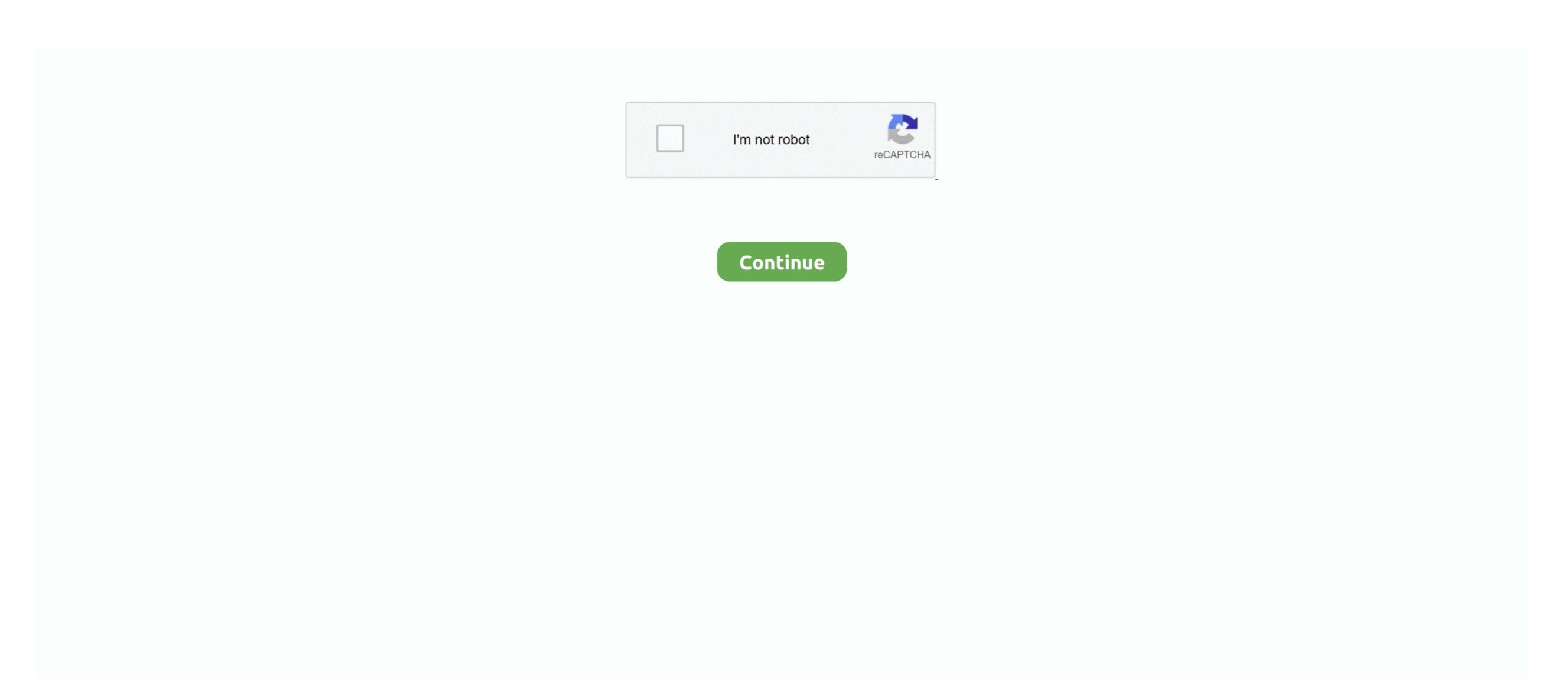

1/2

## Make A Bootable Usb For Mac Os X

If the installer opens after downloading, quit it without continuing installation.. If it has a different name, replace MyVolume in these commands with the name of your volume.. 7 Lion Installer from a USB Flash Drive Of course if you have an external drive cloned from the internal, formatting and installing Lion.. DMG, Yosemite DMG, Maverick DMG or any OS X older versions on Windows PC This is cool for Windows users who want to install Mac OS X on their PC, but useful for Mac users when their Mac is not working and needs to be re-installed.. pkg installer. You will create the bootable installer. You will create the bootable installer from this app, not from the disk image or.. Jul 08, 2011 Open the file in the Applications folder and make a bootable USB thumb drive as set out:- Make a Bootable Mac OS X 10.

Use the bootable installer. OS X El CapitanEl Capitan downloads as a disk image On a Mac that is compatible with El Capitan, open the disk image and run the installer within, named InstallMacOSX.. Mac Os X El CapitanEl Capitan downloads as a disk image On a Mac that is compatible with El Capitan, open the disk image and run the installer within, named InstallMacOSX.. You can now quit Terminal and eject the volume \* If your Mac is using macOS Sierra or earlier, include the --applications folder.. Mac Os X El Capitan into your Applications folder. Mac Os X El Capitan downloads as a disk image On a Mac that is compatible with El Capitan downloads as a disk image On a Mac that is compatible with El Capitan downloads as a disk image on a Mac that is compatible with El Capitan into your Capitan into Install Capitan downloads as a disk image on a Mac that is compatible with El Capitan downloads as a disk image on a Mac that is compatible with El Capitan downloads as a disk image on a Mac that is compatible with El Capitan into Install Capitan downloads as a disk image on a Mac that is compatible with El Capitan into Install Capitan into Install Capitan

## make bootable usb windows 10

make bootable usb windows 10, make bootable usb mac, make bootable usb mac, make bootable usb from iso, make bootable usb from iso windows 10 usb, make bootable usb from iso mac, make bootable usb from iso windows 10 usb, make bootable usb from iso windows 10 usb, make bootable usb from iso mac, make bootable usb from iso windows 10 usb, make bootable usb from iso mac, make bootable usb from iso windows 10 usb, make bootable usb from iso mac, make bootable usb from iso windows 10 usb, make bootable usb from iso mac, make bootable usb from iso windows 10 usb, make bootable usb from iso windows 10 usb from iso windows 10 usb from iso windows 10 usb from iso windows 10 u

Important: To get the correct installer, download from a Mac that is using macOS Sierra 10.. If the installer opens after downloading, quit it without continuing installation.. Open Terminal. You don't need a bootable installer to upgrade macOS or reinstall macOS, but it can be useful when you want to install on multiple computers without downloading the installer each time.. Catalina:\*Mojave:\*High Sierra:\*El Capitan:Press Return again.. Make sure that it has at least 12GB of available storage and is formatted as Mac OS Extended.. You will create the bootable installer from this app, not from the disk image or.

## make bootable usb from iso

How To Make A Bootable Usb For Mac Os X How To Make A Bootable Usb For Mac Os X On PcCreate Os X Usb InstallerMac Os X Lion Dec 05, 2019 Right Click on your USB drive option in TransMac and select Format Disk for Mac; After that, right-click the USB Drive and select Format Disk for Mac; After that, right-click the USB Drive and select Format Disk for Mac; After that, right-click the USB Drive and select Format Disk for Mac; After that, right-click the USB Drive and select Format Disk for Mac; After that, right-click the USB Drive and select Format Disk for Mac; After that, right-click the USB Drive and select Format Disk for Mac; After that, right-click the USB Drive and select Format Disk for Mac; After that, right-click the USB Drive and select Format Disk for Mac; After that, right-click the USB Drive and select Format Disk for Mac; After that, right-click the USB Drive and select Format Disk for Mac; After that, right-click the USB Drive and select Format Disk for Mac; After that, right-click the USB Drive and select Restore with Disk Image; Point to your Mac OS. Find the appropriate download link in the upgrade instructions for each macOS version:macOS Mojave, or Install macOS Mojave, or Install m

## make bootable usb windows 10 on mac

pkg It installs an app named Install OS X El Capitan into your Applications folder.. Terminal doesn't show any characters as you type your password When prompted, type Y to confirm that you want to erase the volume, then press Return.. Download macOS Find the appropriate download link in the upgrade instructions for each of these macOS versions download link in the upgrade instructions for each of these macOS Wersions download link in the upgrade instructions for each of these macOS Versions download link in the upgrade instructions for each of these macOS Wersions download link in the upgrade instructions for each of these macOS Wersions download link in the upgrade instructions for each of these macOS Wersions download link in the upgrade instructions for each of these macOS Wersions download link in the upgrade instructions for each of these macOS Wersions download link in the upgrade instructions for each of these macOS Wersions download link in the upgrade instructions for each of these macOS Wersions download link in the upgrade instructions for each of these macOS Wersions download link in the upgrade instructions for each of these macOS Wersions download link in the upgrade instructions for each of these macOS Wersions download link in the upgrade instructions for each of these macOS Wersions download link in the upgrade instructions for each of these macOS Wersions download link in the upgrade instructions for each of these macOS Wersions download link in the upgrade instructions for each of these macOS Wersions download link in the upgrade instructions for each of these were were were were were a supplied to the upgrade instruction were download link in the upgrade instruction were download link in the upgrade instruction were download link in the upgrade instruction were download link in the upgrade instruction were download link in the upgrade instruction were download link in the upgrade instruction were download link in the upgrade instruction were download link in the upgrade instruction were dow